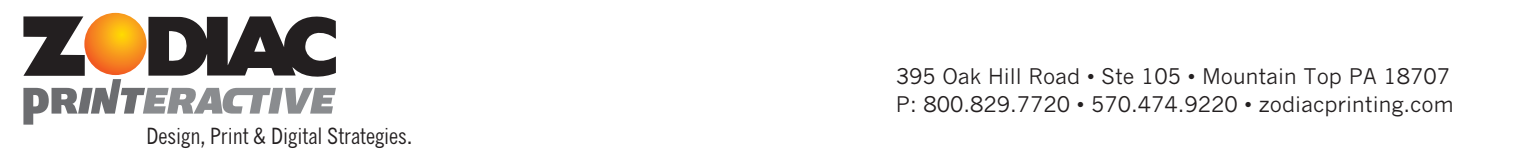

## **PREPARING MAILING LISTS** SOFTWARE TECHNOLOGY AVAILABLE TECHNOLOGY AVAILABLE THE USE OF THE USE OF THIS SOFTWARE ALL OF THE USE OF THE USE OF THE USE OF THE USE OF THE USE OF THE USE OF THE USE OF THE USE OF THE USE OF THE  $\overline{O}$  LIQTO, Purpe and De-Duplications  $\overline{O}$ • Conduct National Change of Address (NCOA) processing *(required by the USPS as of November 2008)*

To maximize all postage discounts and rates, we use the latest software allowing us to: • Conduct Merge, Purge and De-Duplication Functions ge discounts and rates, we use the latest software allowing us to:

- Conduct Merge, Purge and De-Duplication Functions
- Conduct Mational Change of Address (NCOA) processing (required as of Nov 2008) al Change of Address (NCOA) processing (required as of Nov 2008)<br>.
- *CASS Certification*  $\mathcal{M}$  . The limited Text (.xls  $\mathcal{M}$  , or many others, it is important that the inportant that the input of  $\mathcal{M}$
- *Presorting*
- $\bullet$  Preparation of all necessary paperwork for proper USPS Bulk Mail Acceptance data be properly set up with all of the information in the proper separated fields.

Although our software allows us to import and convert data from many various file types, it is *important that the data be properly set up with all of the information in the proper separated fields.* 

Some important issues to consider when reviewing your mailing list:

- Do not mix different types of information in the same field (e.g., don't put the name of a contact and address in the same field)
- Do not use a label image format
- Use a street address with a number whenever possible

The files below show examples of workable and NON- workable files:

## **WORKABLE FILE**

(Can be converted quickly by mailing software):

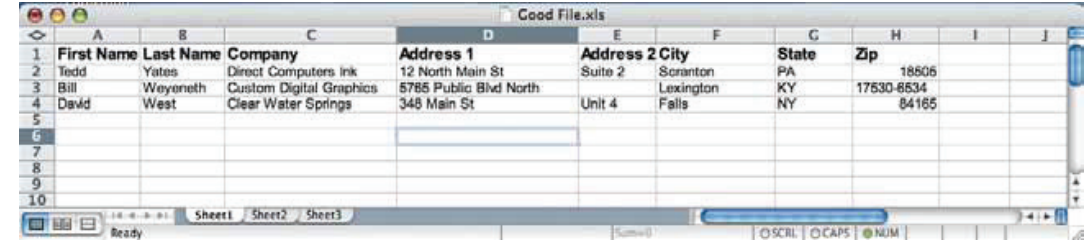

## **POOR FILE**

(Must be cleaned/ parsed manually. There is an hourly charge for manual data cleanup.)

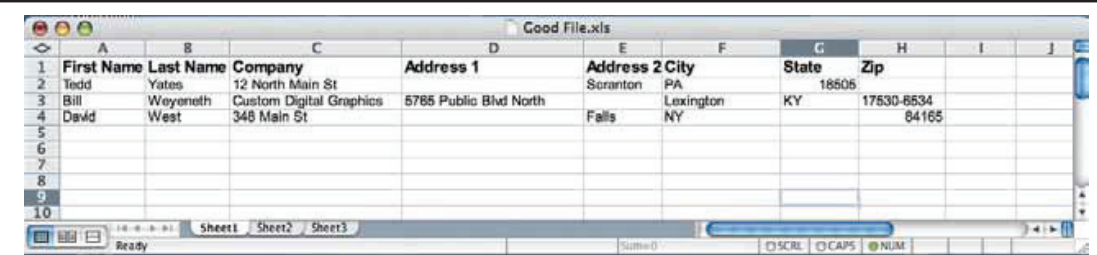

## **Exporting Lists:**

Mailing lists can be exported from nearly all current database software (Quickbooks, ACT, Outlook, **www.zodiacprinting.com** Access, etc). There is typically an export function located under the "FILE" menu whereby you can export and save the file to your computer for easy emailing to us. Usually in addition to giving your exported file a name, you can choose the file type and a common type that you should choose is ".csv". If any additional assistance is needed, please contact your sales representative and we will provide any help necessary.